## BD2DoStudio

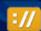

The Expert Series

BD2DoStudio is a powerful tool for Blu-ray demuxing and importing data into NetBlender DoStudio. The main function of BD2DoStudio is decompilation of 2D & 3D Blu-ray disks into video, audio and other files. All output data is marked with data format information and ready for editing in DoStudio. It also creates a DoStudio project file with all assets connected and ready to build\* or make changes. It saves you time and provides a single tool for the re-authoring in DoStudio.

Download a demo here <a href="http://www.netblender.com/main/products/bd2dostudio-v3/">http://www.netblender.com/main/products/bd2dostudio-v3/</a>

Open BD2DoStudio, click on file and open an unprotected or ripped Blu-ray on your hard drive. BD2DoStudio will NOT open an encrypted disc.

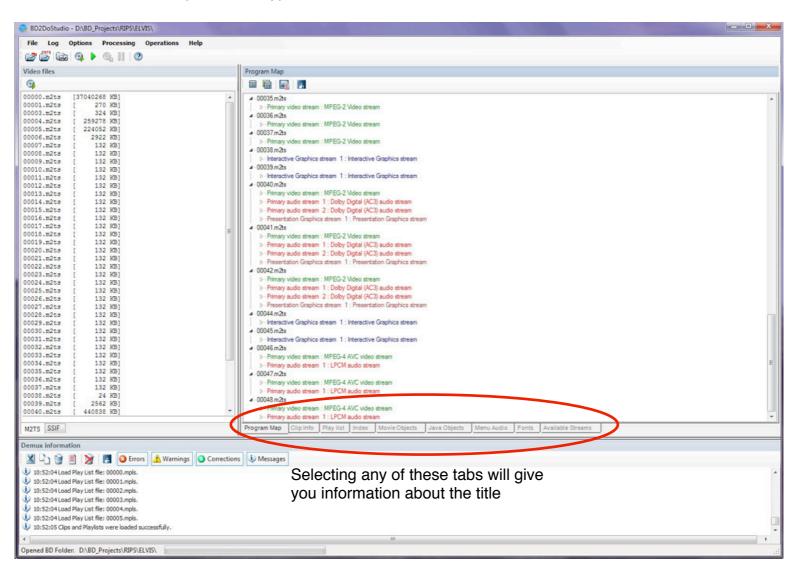

## Close ups of the various tab views

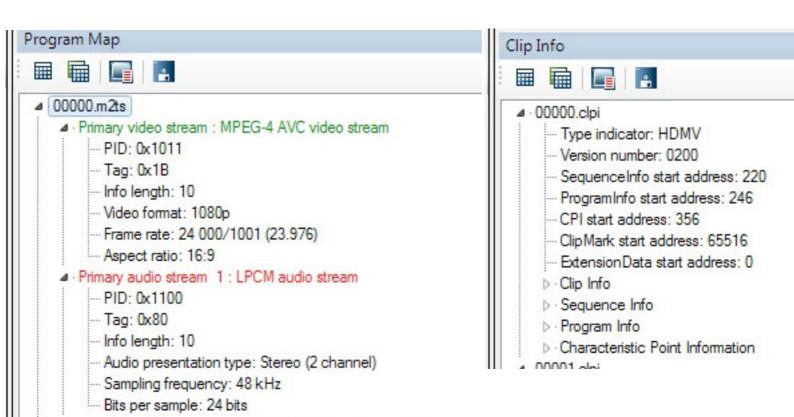

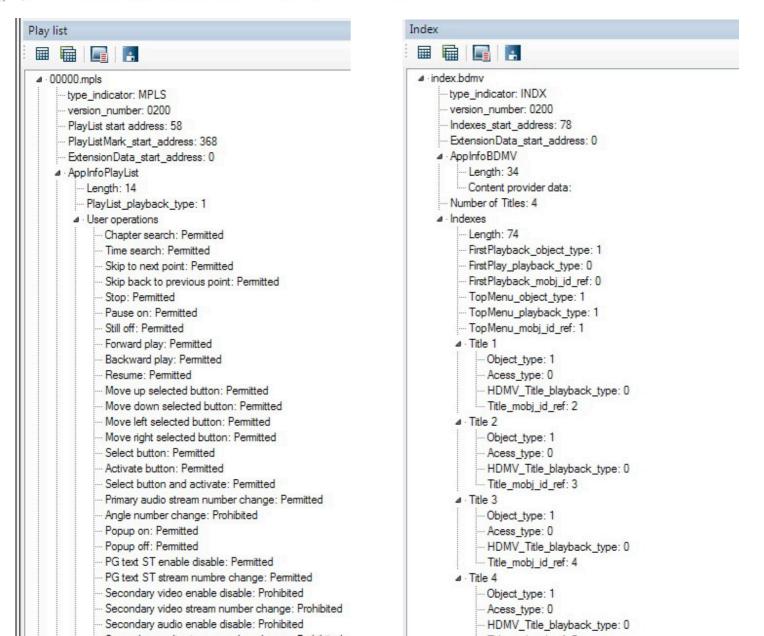

## Close ups of the various tab views

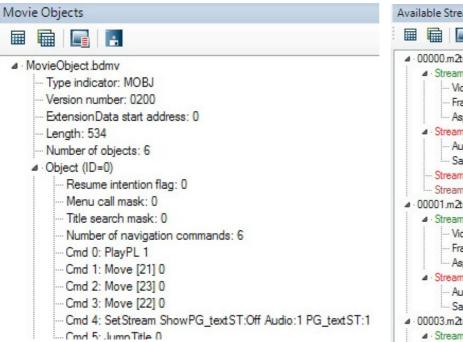

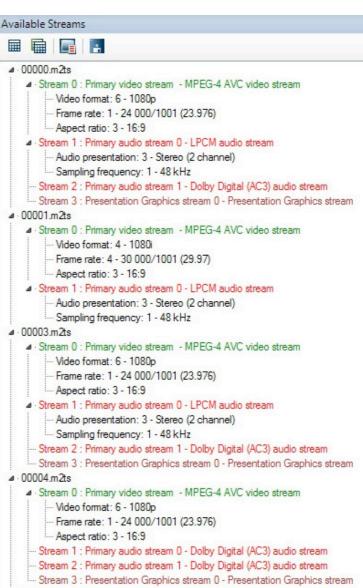

Next, click on Options / Settings and check and change destination for demux if required.

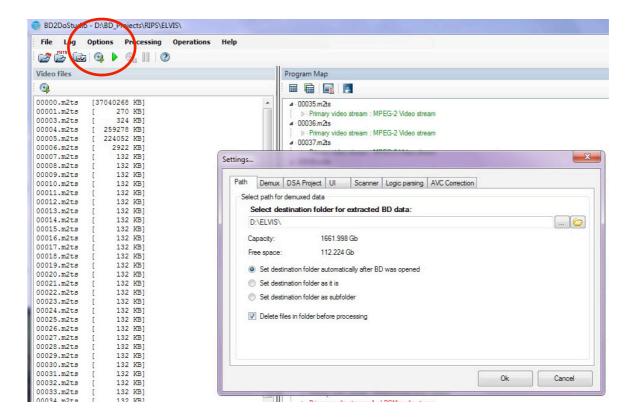

Click the green triangle to demux the whole disc.

This could take some time depending on the size of the disc and the speed of your PC.

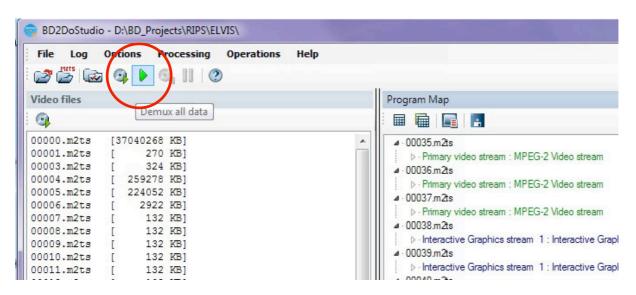

Clicking the smaller one to the left will demux selected m2ts files only

Once completed, you can open the project that has been created by BD2DoStudio with DoStudio

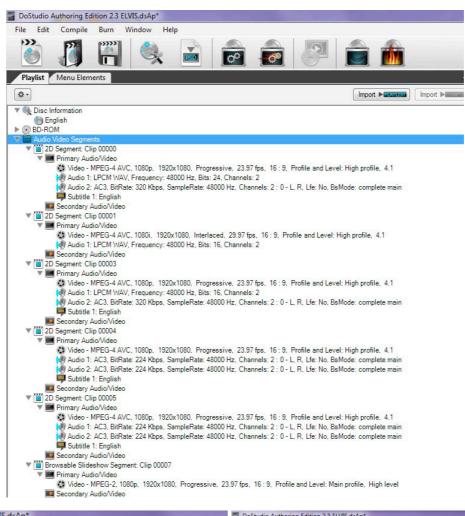

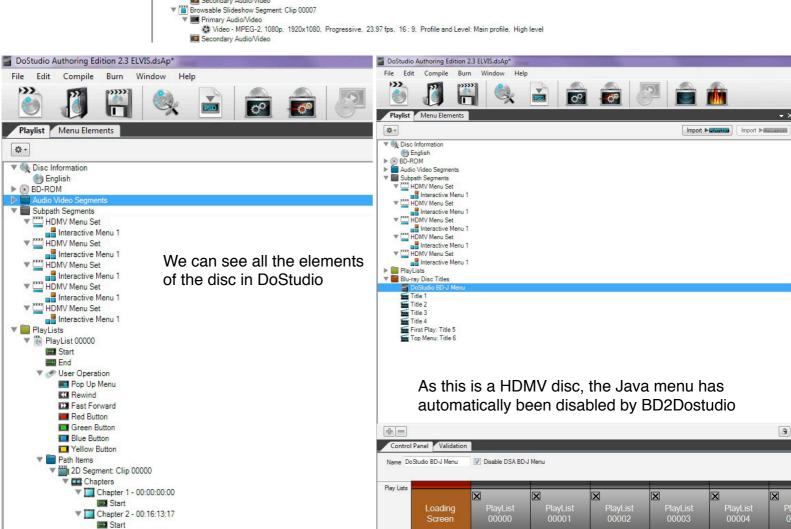

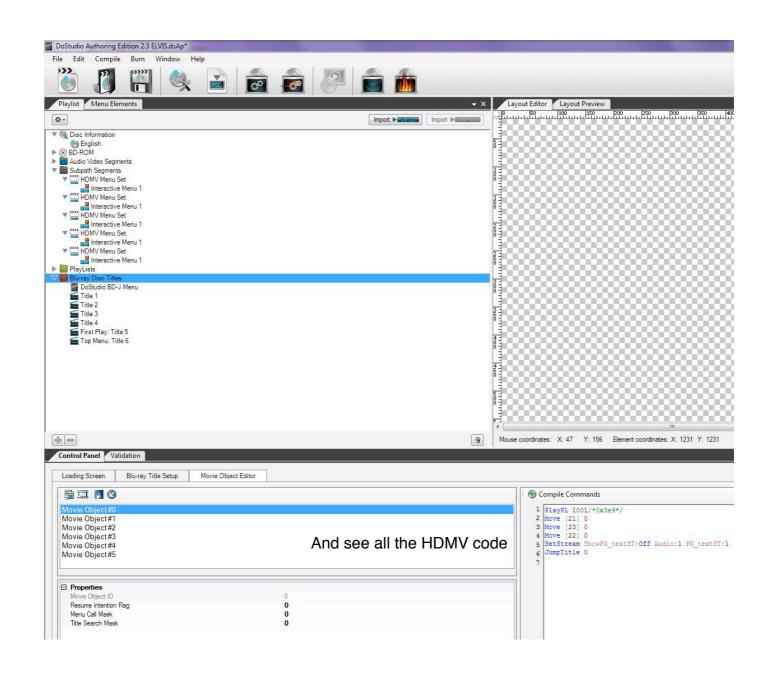

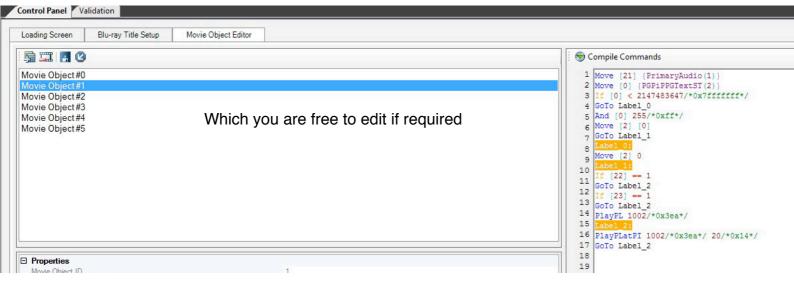

## Menus can be edited with IGEditor, included with DoStudio

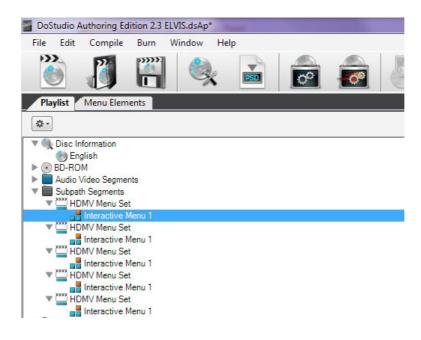

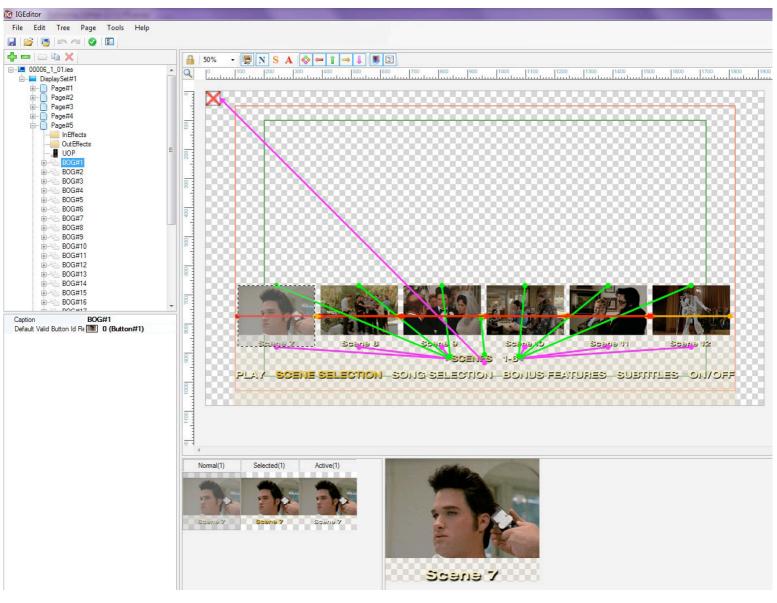

But in this instance all I needed to do was change the startup warning screens and distributor logos which I found to be in clips 46, 47 & 48. I swapped them out in the usual way and then built the disc ready for testing and replication.

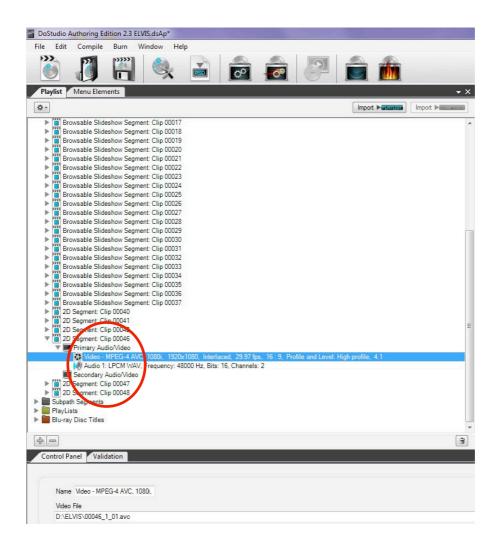

\*There are limitations to what BD2DoStudio can do for you. With the more complex BD titles, it may not reconstruct the HDMV code perfectly, in which case you will need to go through and edit or add any hdmv commands to get it to fully function. But most of the time you can pretty much press build and you have a working disc.

Of course in many case, you may want to create you own menus, in which case you can either use IGEditor or generally, my preference is to use the quick and easy java of DoStudio. All you assets are there ready to go, just add a new menu and reconnect and you have a very quick method of making a whole new looking disc, with a lot less work.

DVD Logic, who created this software are always keen to improve BD2DoStudio, so if you ever do have issues, they are very good at helping to solve them.